**МИНИСТЕРСТВО НАУКИ И ВЫСШЕГО ОБРАЗОВАНИЯ РОССИЙСКОЙ ФЕДЕРАЦИИ Федеральное государственное бюджетное образовательное учреждение высшего образования «Кузбасский государственный технический университет имени Т. Ф. Горбачева»**

Кафедра информационных и автоматизированных производственных систем

Составитель С. А. Асанов

## **АРХИТЕКТУРА АППАРАТНЫХ СРЕДСТВ**

#### **Методические материалы**

Рекомендовано цикловой методической комиссией специальности СПО 09.02.07 Информационные системы и программирование в качестве электронного издания для использования в образовательном процессе

Кемерово 2018

Рецензенты

Ванеев О. Н. – кандидат технических наук, доцент кафедры информационных и автоматизированных производственных систем ФГБОУ ВО «Кузбасский государственный технический университет имени Т. Ф. Горбачева»

Сыркин И. С. – кандидат технических наук, доцент кафедры информационных и автоматизированных производственных систем ФГБОУ ВО «Кузбасский государственный технический университет имени Т. Ф. Горбачева»

#### **Асанов Сергей Александрович**

**Архитектура аппаратных средств:** методические указания к практическим занятиям и самостоятельной работе [Электронный ресурс] для обучающихся специальности СПО 09.02.07 Информационные системы и программирование очной формы обучения / сост. С. А. Асанов; КузГТУ. – Электрон. издан. – Кемерово, 2018

Приведен теоретический и практический материал, необходимый для успешного изучения дисциплины, содержание практических и самостоятельных занятий.

> КузГТУ, 2018 Асанов С. А., составление, 2018

#### ПРЕДИСЛОВИЕ

<span id="page-2-0"></span>Целью освоения дисциплины «Архитектура аппаратных средств» является приобретение обучающимися знаний в области архитектуры современных электронно-вычислительных машин (ЭВМ), знакомство с устройством важнейших компонентов аппаратных средств ЭВМ, основными принципами построения и функционирования ЭВМ.

Основными задачами изучения дисциплины «Компьютерные сети», являются:

изучение базовых понятий и основных принципов построения архитектур вычислительных систем;

- изучение типов вычислительных систем и их архитектурных особенностей;

- изучение организации и принципа работы основных логических блоков компьютерных систем;

формирование навыков получения информации о параметрах компьютерной системы;

формирование навыков подключения дополнительного оборудования и настройки связей между элементами ЭВМ.

## Содержание дисциплины в соответствии с учебным планом

В соответствии с учебным планом изучение дисциплины «Архитектура аппаратных средств» предусматривает проведение лекционных, практических занятий и самостоятельной работы обучающимися очной формы обучения.

Общая трудоемкость дисциплины составляет 44 часа.

Промежуточный контроль - дифференцированный зачет (3 семестр).

## Содержание практических занятий

При подготовке к практическим занятиям обучающиеся самостоятельно изучают основную и дополнительную литературу, готовят конспекты по темам, предложенным преподавателем.

На практических занятиях преподаватель осуществляет контроль подготовки качества знаний обучающегося, используя: опрос, обсуждение вопросов по темам изучаемой дисциплины, письменный опрос при текущем контроле и предоставление отчетов по практическим занятиям.

## <span id="page-3-0"></span>**Практическое занятие № 1. Основные функциональные блоки персонального компьютера**

Целью работы является ознакомление знакомство с устройством и назначением основных функциональных блоков персонального компьютера. Результатом практической работы является отчет, в котором должны быть отражены ход работ и описание одного из функциональных блоков ПК (по выбору преподавателя).

Для выполнения практической работы № 1 студент должен изучить приведенный ниже теоретический материал. Отчет сдается в распечатанном и электронном (файл Word) видах.

## **Персональный компьютер**

Персональный компьютер – универсальная электронновычислительная машина. Его конфигурацию (состав оборудования) можно гибко изменять по мере необходимости. Тем не менее, существует понятие базовой конфигурации, в которой компьютер обычно поставляется. Понятие базовой конфигурации может меняться. В настоящее время в базовой конфигурации рассматривают четыре устройства:

- системный блок;
- монитор;
- клавиатура;
- мышь.

#### **Системный блок**

Системный блок представляет собой основной узел, внутри которого установлены наиболее важные компоненты. Устройства, находящиеся внутри системного блока, называют внутренними, а устройства, подключаемые к нему снаружи, – внешними.

Внешние дополнительные устройства, предназначенные для ввода, вывода и длительного хранения данных, также называют периферийными.

По внешнему виду системные блоки различаются формой корпуса. Корпуса персональных компьютеров выпускают в горизонтальном (desktop) и вертикальном (tower) исполнении. Корпуса, имеющие вертикальное исполнение, различают по габаритам:

- полноразмерный (big tower),
- среднеразмерный (midi tower),
- малоразмерный (mini tower),

- сверхкомпактный.

Кроме формы, для корпуса важен параметр, называемый формфактором. От него зависят требования к размещаемым устройствам. Прежним стандартом корпуса персональных компьютеров был формфактор AT, в настоящее время в основном используются корпуса форм-фактора АТХ, ITX и другие. Форм-фактор корпуса должен быть обязательно согласован с форм-фактором главной (системной) платы компьютера, так называемой материнской платы.

Корпуса персональных компьютеров поставляются вместе с блоком питания и, таким образом, мощность блока питания также является одним из параметров корпуса. Для массовых моделей достаточной является мощность блока питания 400–700 Вт.

#### **Монитор**

Монитор – устройство визуального представления данных. Его основными потребительскими параметрами являются: тип, размер и шаг маски экрана, максимальная частота регенерации изображения, класс защиты и т. д. Основная классификация мониторов производится по способу формирования изображения на экране:

- на электронно-лучевой трубке;
- жидкокристаллические матрицы;
- плазменные панели;
- проекционные панели.

В настоящее время наиболее распространенными являются модели на жидкокристаллических матрицах в следствие компактности, малого энергопотребления и минимума побочных эффектов.

#### **Клавиатура**

Клавиатура – клавишное устройство управления персональным компьютером. Служит для ввода алфавитно-цифровых (знаковых) данных, а также команд управления.

Комбинация монитора и клавиатуры обеспечивает простейший интерфейс пользователя. С помощью клавиатуры управляют компьютерной системой, а с помощью монитора получают от нее отклик.

#### **Мышь**

Мышь – устройство управления манипуляторного типа. Перемещение мыши по плоской поверхности синхронизировано с перемещением графического объекта (указателя мыши) на экране монитора. Комбинация монитора и мыши обеспечивает наиболее современный тип интерфейса пользователя, который называется графическим. Пользователь наблюдает на экране графические объекты и элементы управления. С помощью мыши он изменяет свойства объектов и приводит в действие элементы управления компьютерной системой, а с помощью монитора получает от нее отклик в графическом виде.

### Внутренние устройства системного блока

Материнская плата - основная плата персонального компьютера. На ней размещаются:

центральный процессор - основная микросхема, выполняющая большинство математических и логических операций. Процессоры классифицируются по архитектуре, технологии изготовления ядра, тактовой частоте, размеру Кэша, фирме производителю, разъему для подключения;

микропроцессорный комплект (чипсет) - набор микросхем, управляющих работой внутренних устройств компьютера и определяющих основные функциональные возможности материнской платы. Современные материнские платы содержат в своем составе две основные микросхемы - это Северный и Южный мосты. Северный мост обеспечивает взаимосвязь процессора с ОЗУ, видеокартой, Южным мостом. Южный мост связывает и контролирует работу более медленных систем расположенных на материнской плате таких как, шины PCIe, SATA, порты ввода/вывода информации (LPT, USB, PS/2 и т. п.), BIOS и прочие устройства.

шины - наборы проводников, по которым происходит обмен сигналами между внутренними устройствами компьютера;

оперативная память (оперативное запоминающее устройство, ОЗУ) - набор микросхем, предназначенных для временного хранения данных, когда компьютер включен. Классифицируется по таким признакам как: синхронная или асинхронная, статическая или динамическая, частотой работы, объемом, форм-фактором и т. д.;

ПЗУ (постоянное запоминающее устройство) - микросхема, предназначенная для длительного хранения данных, в том числе и когда компьютер выключен. Необходимое программное обеспечение для начала работы с компьютером уже имеется в микросхеме ПЗУ в составе базовой системы ввода-вывода (BIOS), и потому компьютер реагирует на нажатия клавиш сразу после включения.

**разъемы** для подключения дополнительных устройств (слоты).

Кроме этого на системной плате как правила находятся: контроллеры интерфейсов (жестких и гибких дисков, клавиатуры и др.)

Контроллер является средством сопряжения какого-либо устройства с шиной компьютера, способным на самостоятельные действия после получения команд от обслуживающей его программы. Сложные контроллеры могут иметь в своем составе процессор.

Адаптер также является средством сопряжения какого-либо устройства с шиной компьютера, однако к самостоятельной работе не способен (например, адаптеры COM- и LPT-портов, мыши).

Как правило, материнские платы имеют стандартные габариты для определенного поколения процессоров. Однако существуют так называемые брендовые платы, имеющие специфические габариты, и их можно устанавливать только в корпуса того же производителя.

#### **Контрольные вопросы**

<span id="page-6-0"></span>1. Что такое персональный компьютер и из каких блоков он состоит?

2. Что такое системный блок ПК, назовите виды системных блоков?

3. Что такое материнская плата, каких производителей вы знаете?

4. Что такое чипсет, из чего он состоит?

5. Назовите разъемы для подключения периферийных устройств.

6. Чем контроллер отличается от адаптера?

7. Назовите основные системы, расположенные на материнской плате.

## Практическое занятие № 2. Установка центрального процессора

<span id="page-7-0"></span>Целью работы является изучение теоретических сведений о центральном процессоре, приобретение навыков его установки и настройки параметров. Результатом практической работы является отчет, в котором должно быть приведено описание характеристик процессора и процесса его установки и запуска системы в работу.

Для выполнения практической работы № 2 студент должен изучить приведенный ниже теоретический материал. Отчет сдается в распечатанном и электронном (файл Word) видах.

## Центральный процессор: общие сведения

Центральный процессор (CPU, от англ. Central Processing Unit) - это основной рабочий компонент компьютера, который выполняет арифметические и логические операции, заданные программой, управляет вычислительным процессом и координирует работу всех устройств компьютера.

Центральный процессор в общем случае содержит в себе:

- арифметико-логическое устройство;
- шины данных и шины адресов;
- регистры;
- счетчики команд;
- кэш очень быструю память малого объема;
- математический сопроцессор чисел с плавающей точкой.

Первые процессоры изготавливались из отдельных деталей (транзисторов). Современный процессор уменьшается **ВНУТРИ** 1 кристалла кремния и размер его 4–6 см<sup>2</sup>. Это позволило значительно увеличить скорость работы и повысить его надежность. Физически микропроцессор представляет тонкую пластинку кристаллического кремния прямоугольной формы площадью всего несколько квадратных миллиметров, на которой размещены схемы, реализующие все функции процессора. Кристалл-пластинка обычно помещается в пластмассовый или керамический плоский корпус и оснащается множеством металлических контактов различного исполнения, чтобы его можно было присоединить к системной плате компьютера.

#### Установка центрального процессора

Наиболее распространенная схема соединения процессора с материнской платой - использование сокета.

Сокет - разъем на материнской плате компьютера предназначенный для установки центрального процессора. Подходит только для строго определенного типа процессоров и характеризуется количеством контактов и производителем CPU. Так же физически не позволяет установить процессор неподходящего типа.

Все процессоры в сокетном исполнении устанавливаются одинаково: нужно найти маркер в одном из углов процессора, после чего совместить его с маркером на сокете материнской платы. Именно так производители указывают правильную ориентацию процессора. В случае применения схемы, когда контакты на процессоре выполнены в виде контактных площадок, на сокете материнской платы организуются соответствующие «мёртвые зоны», которые предотвращают неправильную установку.

Ножки процессора очень легко погнуть, поэтому не следует «насильно» устанавливать процессор в сокет. Если процессор не проскальзывает в сокет с лёгкостью, значит вы что-то делаете не так. Когда рычаг крепления у сокета поднят, процессор легко устанавливается в сокет под собственным весом, без каких-либо усилий. Именно поэтому такой разъём называют «с нулевым усилием» (Zero Insertion Force, ZIF).

Когда вы удостоверитесь, что CPU полностью установился в сокет, верните рычаг крепления обратно в горизонтальную позицию, чтобы закрепить CPU.

#### Установка системы охлаждения процессора

Тепловыделение - количество теплоты, выделяемое при работе центральным процессором. Это тепло необходимо отводить с помощью системы охлаждения центрального процессора для поддержания его температуры в оптимальном диапазоне. Если система охлаждения не будет справляться с отводом тепла, то процессор будет перегреваться вплоть до принудительного выключения компьютера.

Термопаста заполняет крошечные неровности между процессором и системой охлаждения, чтобы обеспечить лучшую передачу тепловой энергии. Многие системы охлаждения продаются с уже нанесённым слоем термопасты, который становится мягким после нагрева со стороны CPU, но часть кулеров требуют нанесения термопасты пользователем. Термопасту следует наносить как можно более тонким и равномерным слоем. Толщина слоя в 2-3 миллиметра излишня, поскольку в этом случае термопаста напротив станет препятствием при передаче тепла (прямой контакт металла даёт намного лучшую теплопередачу, чем через слой термопасты помните, что термопаста должна лишь заполнять неровности контактных площадок). При слишком большом количестве излишней термопасты она выдавится через края распределителя тепла CPU, что тоже только ухудшает процесс теплообмена.

#### Контрольные вопросы

- <span id="page-9-0"></span>1. Назовите основные функции центрального процессора.
- 2. Назовите характеристики центрального процессора.
- 3. Чем обусловливаются характеристики процессоров?
- 4. Что такое сокет? Чем отличаются сокеты различных видов?
- 5. Как правильно установить процессор в сокет?
- 6. Для чего нужна термопаста?

## <span id="page-10-0"></span>Практическое занятие № 3. Установка конфигурации системы при помощи утилиты CMOS Setup

Целью работы является изучение настроек базовой системы ввода-вывода (BIOS). Результатом практической работы является отчет, в котором должны быть отражены параметры настройки системы, продемонстрировано их влияние на работу компьютера.

Для выполнения практической работы № 3 студент должен изучить приведенный ниже теоретический материал. Отчет сдается в распечатанном и электронном (файл Word) видах.

#### **BIOS**

BIOS (Basic Input-Output System) - базовая система ввода/вывода. Все системные платы содержат небольшой блок постоянного запоминающего устройства (ROM), который отделен от основной системной памяти, используемой для загрузки и выполнения программного обеспечения. Этот блок ROM содержит BIOS ПК. Это дает два преимущества: программы и данные в ROM BIOS не должны перезагружаться каждый раз при запуске компьютера, и они не могут быть разрушены ошибками в приложениях, которые пытаются записать информацию в «неправильную» часть памяти. По существу, BIOS является неким промежуточным слоем (интерфейсом) между программной и аппаратной частями компьютерной системы.

BIOS включает несколько отдельных подпрограмм, обслуживая различные функции. Первая часть выполняется при включении машины. Компьютер инспектируется, чтобы определить, какие аппаратные средства присоединены, и затем проводятся некоторые простые тесты, чтобы зафиксировать, что все функционирует. Когда пройдены, ROM пытается определять, с какого **BCC** тесты устройства будет загружаться операционная система машины.

BIOS имеют различные контроллеры, видеоплаты, дисководы, модемы, сканеры и другие внутренние и периферийные устройства компьютера. Это так называемые BIOS адаптеров, которые загружаются

при запуске системы. Но наиболее важной в компьютере является системная BIOS, в которой находится всё основное системное программное обеспечение компьютера и в функции которой входят:

тестирование компьютера при включении питания с помощью специальных тестовых программ;

- поиск и подключение к системе других BIOS, расположенных на платах расширения;

- распределение ресурсов между компонентами компьютера.

#### **CMOS**

Системные платы включают отдельный блок оперативной памяти, основанный на схеме малой мощности CMOS RAM (Complementary Metal-Oxide Semiconductor RAM), который сохраняется действующим с помощью батареи даже после отключения питания ПК и располагается в контроллере периферии. Он используется, чтобы сохранять основную информацию о конфигурации ПК: номера и тип жестких дисков, объем памяти, какой вид и т. д. Эти параметры можно вводить вручную, но современные BIOS автоконфигурирования делают многое из этой работы, и в CMOS сохраняются более важные параметры настройки типа выбора периода регенерации динамической оперативной памяти. В момент запуска компьютера BIOS считывает содержимое памяти CMOS в оперативную память компьютера, а также содержит программу настройки параметров системы (CMOS Setup), посредством которой можно изменить содержимое памяти CMOS. Другие важные данные, сохраняемые в CMOS, - время и дата, которые модифицируются часами реального времени (RTC – real time clock).

#### Интерфейс CMOS Setup

Чтобы войти в CMOS Setup нужно во время процедуры первоначального тестирования компьютера нажать определенную клавишу или их комбинацию. Наиболее часто используется Delete, реже F1 или F2; используются и другие варианты.

Интерфейс - совокупность средств и методов взаимодействия между элементами системы.

Как правило, программа CMOS Setup имеет текстовый интерфейс и управляется с помощью клавиатуры. В главном окне CMOS Setup присутствует меню со списком основных разделов программы Setup.

#### **POST**

**POST** (Power On Self Test) – самотестирование процессора, модулей оперативной памяти, набора микросхем, дисководов, клавиатуры и других жизненно важных компонентов компьютерной системы при включении еѐ электропитания.

POST - программа, расположенная в микросхеме BIOS, загружается первой после включения питания компьютера. Она детектирует и проверяет установленное оборудование, настраивает устройства и готовит их к работе. Если во время самотестирования будет обнаружена неисправность оборудования, то процедура POST будет остановлена с выводом соответствующего сообщения или звукового сигнала. Если же все проверки прошли успешно, самотестирование завершается вызовом встроенной подпрограммы для загрузки операционной системы.

Процесс самопроверки включает:

- проверка целостности программы BIOS;

- обнаружение и инициализацию основных системных шин и устройств, а также выполнение программ заложенных в устройства и обеспечивающих их самоинициализацию;

определение размера оперативной памяти и тестирования всей памяти или только определенного её участка.

#### Контрольные вопросы

<span id="page-12-0"></span>1. Что такое BIOS?

2. В чем отличие BIOS от CMOS?

3. За счет чего сохраняются настройки компьютера при отключении электропитания?

4. Что такое интерфейс настройки?

5. Назовите этапы загрузки компьютера.

## Практическое занятие № 4. Установка и тестирование оперативной памяти

<span id="page-13-0"></span>Целью работы является освоение основных принципов установки модулей памяти на системную плату компьютера, получение навыков измерения быстродействия оперативной памяти с помощью тестовых программ. Результатом практической работы является отчет, в котором должны быть приведены характеристики устанавливаемых модулей памяти и продемонстрированы результаты проверки их работоспособности.

Для выполнения практической работы № 4 студент должен изучить приведенный ниже теоретический материал. Отчет сдается в распечатанном и электронном (файл Word) видах.

#### Общие сведения

Оперативная память - это рабочая область для процессора компьютера. В ней во время работы хранятся программы и данные, которые сохраняются в ней только при включенном компьютере или до нажатия кнопки Reset. Поэтому перед выключением компьютера все данные, подвергнутые изменениям во время работы, необходимо сохранять на запоминающее устройство (например, накопитель на жестком магнитном диске). При новом включении питания сохраненная информация вновь может быть загружена в память.

Память, применяемая для временного хранения инструкций и данных в компьютерной системе, получила название RAM (Random Access Memory - память с произвольной выборкой), потому что обращение происходит в любой момент времени к произвольно выбранной ячейке. Память этого класса подразделяется на два типа память с динамической (Dynamic RAM, DRAM) и статической (Static RAM, SDRAM) выборкой.

В современных компьютерах вместо отдельных микросхем памяти используются модули памяти. SIMM (Single In Memory Module), DIMM (Dual In Line Memory Module) и RIMM (Rambus In Line Memory Module), представляющие собой небольшие платы, которые устанавливаются в специальные разъемы на системной плате или плате памяти. Отдельные микросхемы припаяны к плате модуля, выпаять и заменить их по отдельности практически нецелесообразно. При появлении неисправности заменяется весь модуль.

#### Характеристики оперативной памяти

Быстродействие оперативной памяти и её эффективность выражается следующими характеристиками: временем доступа к данным и максимальная рабочая частота шины.

Время доступа микросхем памяти колеблется от 4 до 200 нс. (1 нс - это время, за которое свет преодолеет расстояние в 30 см). При замене неисправного модуля или микросхемы памяти новый элемент должен быть такого же типа, а его время доступа должно быть меньше или равно времени доступа заменяемого модуля. Таким образом, заменяющий элемент может иметь и более высокое быстродействие.

Для исключения утраты данных периодически производятся циклы регенерации данных с определенной частотой.

Ранее для всех модулей памяти применялся контроль четности с целью проверки достоверности информации. Для этого при записи байта вычисляется сумма по модулю 2 всех информационных битов и результат записывается как дополнительный контрольный разряд. При чтении бита снова вычисляется контрольный разряд и сравнивается с полученным ранее.

Выявление и коррекция ошибок (ECC - Error Checking and Correction) - это специальный алгоритм, который заменил контроль четности в современных модулях памяти. Каждый бит данных включается более чем в одну контрольную сумму, поэтому при возникновении в нем ошибки можно восстановить адрес и исправить сбойный бит. При сбое в двух и более битах ошибка лишь фиксируется, но не исправляется.

#### Маркировка оперативной памяти

При приобретении модуля памяти необходимо обращать внимание на его маркировку. Корпус микросхемы и модуль памяти всегда имеют специальные обозначения, включающие наименование и знак фирмы изготовителя, дату выпуска, специальный код.

Маркировка модулей памяти тесно связана с особенностями их технологии производства и тестирования. Все произведенные микросхемы делятся на три класса: А, В и С - в порядке понижения результатов.

Класс А - готовые микросхемы, прошедшие полный цикл тестирования, которые гарантированно работают в соответствии с заявленными характеристиками и имеют существенный запас по параметрам. Они также и самые дорогие, поскольку гарантируют работу в любых условиях.

Класс В - гарантировано отвечают заданным параметрам, но имеют меньший «запас прочности»

Класс С - модули памяти с небольшими дефектами, на этапе тестирования которых были выявлены ошибки. Данные модули могут быстро и хорошо работать в «домашних» системах, но использовать их в системах, где требуется высокая надежность - не рекомендуется.

Существует еще одна группа модулей памяти, чипы которой вообще не тестировались производителем на скорость и надежность. Это самые низкие по стоимости модули оперативной памяти. Зачастую на данных модулях на маркировке не указывается фирма производитель, либо маркировка отсутствует.

## Установка модулей памяти

При установке и удалении памяти возможно возникновение следующих проблем:

- накопление электростатических зарядов;
- повреждение выводов микросхем;
- неправильная установка модулей;

Чтобы предотвратить накопление электростатических зарядов при установке микросхем памяти, не надевайте одежду из синтетических тканей или обувь на кожаной подошве. Удалите все накопленные статистические заряды, прикоснувшись к корпусу системы до начала работы, или наденьте специальный браслет.

Каждая микросхема (или модуль) памяти должна быть установлена соответствующим образом. На одном конце микросхемы имеется маркировка. Это может быть вырез, круглое углубление или и то и другое. Гнездо микросхемы может иметь соответствующую маркировку. Ориентация выреза указывает положение первого вывода микросхемы.

Установку модулей памяти можно производить только при полностью обесточенной системной плате компьютера.

## Контрольные вопросы

- <span id="page-15-0"></span>1. Что такое оперативная память компьютера?
- 2. Виды оперативной памяти. Их отличия и особенности.
- 3. Что такое класс оперативной памяти? Что он определяет?
- 4. Виды модулей оперативной памяти.
- 5. Правила установки модулей оперативной памяти.

## **Практическое занятие № 5. Подключение накопителей информации**

<span id="page-17-0"></span>Целью работы является изучение принципов работы и приобретение практических навыков работы с накопителями информации различных типов. Результатом практической работы является отчет, в котором должны быть приведены характеристики указанного носителя информации и описан процесс его подключения, настройки и проверки работоспособности.

Для выполнения практической работы № 5 студент должен изучить приведенный ниже теоретический материал. Отчет сдается в распечатанном и электронном (файл Word) видах.

#### **Носители информации**

Устройство хранения (mass storage), – внешнее, относительно материнской платы, ЗУ большой емкости. Накопители – это запоминающие устройства, предназначенные для продолжительного (независимого от электропитания) хранения больших объемов информации. Емкость накопителей в сотни раз превышает емкость оперативной памяти или вообще условно неограниченная, когда речь идет о накопителях со сменными носителями. Накопитель можно рассматривать как совокупность носителя и соответствующего привода. Различают накопители с сменными и постоянными носителями. Привод – это объединение механизма чтения-записи с соответствующими электронными схемами управления. Его конструкция определяется принципом действия и видом носителя.

Внешние запоминающие устройства (ВЗУ) можно разделить на следующие классы:

- по типу доступа:
- o с произвольным доступом (диски, флэш-карты);
- o с последовательным доступом (ленты);
- по используемой технологии записи/считывания информации;
	- o с магнитными носителями (НЖМД, НГМД);
	- o с оптическими носителями (CD, DVD);
	- $\circ$  с магнитооптическими носителями (Fujitsu DynaMO);
	- o использующие флэш-память;
	- по типу носителя:
	- o с постоянным носителем (жесткие диски);

o со сменными носителями (гибкие диски, картриджи стримеров), сменные пакеты жестких дисков.

## **Накопители на жестких магнитных дисках (НЖМД)**

НЖМД – это основное устройство для долговременного хранения больших объемов данных и программ. Другие названия: жесткий диск, винчестер, HDD (Hard Disk Drive). Внешне, НЖМД представляет собой плоскую, герметически закрытую коробку, внутри которой находятся на общей оси находятся несколько жестких алюминиевых или стеклянных пластин круглой формы. Поверхность каждой из пластин покрыта тонким ферромагнитным слоем (вещество, которое реагирует на внешнее магнитное поле), собственно на нем хранятся записанные данные. При этом запись проводится на обе поверхности каждой пластины (кроме крайних) с помощью блока специальных магнитных головок. Каждая головка находится над рабочей поверхностью диска на расстоянии 0,5–0,13 мкм. Пакет дисков вращается непрерывно и с большой скоростью (4500–10000 об/мин), поэтому механический контакт головок и дисков недопустим.

Запись данных в жестком диске осуществляется следующим образом. При изменении силы тока, проходящего через головку, происходит изменение напряженности динамического магнитного поля в щели между поверхностью и головкой, что приводит к изменению стационарного магнитного поля ферромагнитных частей покрытия диска. Операция считывания происходит в обратном порядке. Намагниченные частички ферромагнитного покрытия являются причиной электродвижущей силы самоиндукции магнитной головки. Электромагнитные сигналы, которые возникают при этом, усиливаются и передаются на обработку.

Работой НЖМД руководит специальное аппаратно-логическое устройство – контроллер жесткого диска. В прошлом это была отдельная дочерняя плата, которую подсоединяли через слоты к материнской плате. В современных компьютерах функции контроллера жесткого диска выполняют специальные микросхемы, расположенные в чипсете (т. е. в самой материнской плате).

В накопителе может быть до десяти дисков. Их поверхность разбивается на круги, которые называются дорожками (track). Каждая дорожка имеет свой номер. Дорожки с одинаковыми номерами, расположенные одна над другой на разных дисках образуют цилиндр. Дорожки на диске разбиты на секторы (нумерация начинается с единицы). Сектор занимает 571 байт: 512 отведено для записи нужной информации, остальные под заголовок (префикс), определяющий начало и номер секции и окончание (суффикс), где записана контрольная сумма, нужная для проверки целостности хранимых данных.

#### **Накопители на гибких магнитных дисках (НГМД)**

НГМД или дисковод это устройство долговременного хранения программ и данных со сменным носителем. Сменные носители для НГМД выпускают в виде гибких магнитных дисков – дискет (другое название флоппи-диск). Собственно, носитель – это плоский диск со специальной, достаточно плотной пленкой, покрытой ферромагнитным слоем и помещенной в защитный конверт. Дискеты используются, в основном, для оперативного переноса небольших объемов информации с одного компьютера на другой. Данные, записанные на дискете можно защитить от стирания или перезаписи. Для этого нужно передвинуть маленькую защитную задвижку в нижней части дискеты таким образом, чтобы образовалось открытое окошко. Для того, чтобы разрешить запись, эту задвижку следует переместить назад и закрыть окошко.

Лицевая панель дисковода выведена на переднюю панель системного блока, на ней расположены карман, закрытый шторкой, куда вставляют дискету, кнопка для извлечения дискеты и лампочка-индикатор. Дискета вставляется в дисковод верхней задвижкой вперед, ее нужно вставить в карман накопителя и плавно продвинуть вперед до щелчка. Правильное направление вставления дискеты помечено стрелкой на пластиковом корпусе. Чтобы вынуть дискету из накопителя, нужно нажать на его кнопку. Световой индикатор на дисководе показывает, что устройство занято (если лампочка горит, вынимать дискету не рекомендуется). В отличие от жесткого диска, диск в НГМД приводится во вращение только при команде чтения или записи, в другое время он находится в покое. Головка чтения-записи во время работы механически контактирует с поверхностью дискеты, что приводит к быстрому изнашиванию дискет.

Как и в случае жесткого диска, поверхность гибкого диска разбивается на дорожки, которые в свою очередь разбиваются на секторы.

## **Накопители на электрически стираемых перепрограммируемых ПЗУ**

В настоящее время самым популярным и быстроразвивающимся видом накопителей является так называемая «флэш-память» – Flash Erase EEPROM (Electronically Erasable Programmable ROM), что обычно переводят как «быстро электрически стираемое программируемое постоянное запоминающее устройство». Преимущества этого накопителя информации по сравнению с другими средствами переноса и хранения данных очевидны: энергонезависимость, достаточная долговечность памяти, а также высокая надежность и ударопрочность.

Флэш-память выпускается во множестве разновидностей или форм-факторов. Если для других накопителей на ПК должно стоять специальное устройство, то USB-флэш-память – это принципиально новый тип накопителей. По форме он напоминает брелок продолговатой формы, состоящий из двух половинок – защитного колпачка и собственно накопителя с USB-разъемом (внутри него размещаются микросхемы с памятью и контроллером). Практически все «флэшки» базируются на микросхемах. Объем памяти зависит от того, какое количество чипов заложено в корпус и в настоящее время может составлять сотни гигабайт.

#### **Основные параметры накопителей информации**

Для того чтобы иметь возможность сравнивать накопители различных видов, а также накопители в пределах одного вида, между собой, определены следующие параметры:

- время доступа (access time) – время от начала операции чтения до момента, когда начинается чтение данных;

- время поиска (seek time) – время, которое необходимо для установки считывающего устройства накопителя в нужную позицию (на дорожку, где будут производиться операции чтения/записи данных);

- среднее время поиска (average seek time) – усредненное время, требуемое для установки считывающего устройства накопителя на случайно заданную дорожку;

- время поиска при переходе на соседнюю дорожку (track-totrack seek time) – время перехода считывающего устройства накопителя с 1-й дорожки на 2-ю и т. д.

#### **Интерфейс подключения накопителя**

Интерфейс определяет способ подключения накопителя к системной плате. Для накопителей, устанавливаемых в корпусе системного блока, применяются следующие типы интерфейсов: ATA (IDE), Serial ATA, SCSI, PCI Express, M.2. Внешние (по отношению к системному блоку) накопители могут подключаться через интерфейсы USB, IEEE 1394, eSATA.

Интерфейс ATA (AT Attachment) был разработан для подключения жестких дисков с собственным встроенным интерфейсом (IDE – Integrated Device Electronics). Спецификация IDE определяет, что на системной плате устанавливается контроллер IDE-интерфейса с двумя одинаковыми каналами, к каждому из которых можно подключить до 2 равноправных устройств. Состояние накопителя (Master и Slave) определяется положением переключателей (джамперов). До скорости передачи данных в 33 Мбайт/с (UltraATA/33) включительно для IDE-интерфейса применяется 40-жильный плоский кабель с 40-контактными разъемами и длиной не более 46 см (18 дюймов). Перекруток проводов не допускается. Для стандартов UltraATA/66, UltraATA/100 и UltraATA/133 используют 80-жильный кабель.

Развитием семейства ATA является интерфейс SerialATA (последовательный ATA). Интерфейсный кабель SerialATA содержит две пары сигнальных проводов (уровни логических сигналов 0,5 В) и три заземляющих провода, шина питания состоит из 15 линий. Сигналы передаются в дифференциальной форме. К каждому кабелю подключается только одно устройство. Скорость передачи по интерфейсу SATA составляет 150 Мбайт/с, SATAII – 300 МБ/c.

Диски с интерфейсом SCSI (Small Computer System Interface) – высокопроизводительные устройства (скорость вращения шпинделя до 15000 об/мин) повышенной надежности. Такие диски используются в составе серверных платформ и рабочих станций с RAID (Redundant Array of Independent/Inexpensive Disks) контроллерами. SCSI жесткие диски используют интерфейсы Ultra160SCSI и Ultra320SCSI, пропускная способность которых составляет 160 и 320 Мбайт/с соответственно. Для SCSI-интерфейса применяется 50-жильный плоский кабель.

#### **Порядок подключения накопителей**

Убедитесь, что дисковод с данным типом разъемов поддерживается материнской платой, и блок питания имеет соответствующий разъем для подключения питания.

Полностью отключите системный блок от сети. Снимите крышки системного блока, которые открывают доступ к месту крепления дисковода.

Вставьте дисковод в один из свободных отсеков. Надежно закрепите его в корпусе системного блока (в зависимости от конструкции корпуса способ крепления может отличаться). Если конструкция системного блока предполагает использование винтов, следует производить крепление винтами с соответствующей резьбой и длиной не более 6 мм во избежание повреждения устройства. При установке избегайте больших физических усилий – это может привести к механическим повреждениям. Запрещается наносить какие-либо повреждения пломбам фирмы-изготовителя.

Подключите провод питания и шлейф IDE или SATA. Для устройств с интерфейсом IDE необходимо произвести установку перемычек, задающих режим работы. Положение перемычки указано на корпусе устройства. Как правило, используются следующие режимы работы:

«MASTER» - устанавливается в случае, если к шлейфу IDE подключается только одно устройство. Желательно дисковод с режимом «MASTER» подключать к разъему на конце шлейфа (обычно черного цвета).

«SLAVE» – устанавливается в случае, если на шлейфе уже есть подключенное устройство, установленное в режим «MASTER». Желательно дисковод с режимом «SLAVE» подключать к разъему в середине шлейфа (обычно серого цвета). При наличии на одном кабеле IDE двух устройств одно из них должно иметь режим «MASTER», другое «SLAVE».

«CABLE SELECT» – в этом режиме дисковод, подключенный к крайнему (черному) разъему будет определяться как «MASTER», а подключенный к среднему (серому) – как «SLAVE». Поскольку данный режим не всегда корректно работает на разных типах дисководов, кабелей IDE и материнских плат, не следует выбирать его без крайней необходимости.

Не рекомендуется подключать на один шлейф устройства с разными режимами UDMA (например, дисковод и жесткий диск; современный дисковод с режимом UDMA 100 и старый дисковод с UDMA 33). Это может привести к снижению скорости работы устройств.

Установите боковые крышки компьютера на место и подключите его к сети.

#### **Контрольные вопросы**

<span id="page-23-0"></span>1. Что такое накопитель информации?

2. Какие виды накопителей вы знаете?

3. Что такое НЖМД?

4. Что такое НГМД?

5. Какие виды интерфейсов подключения накопителей Вы знаете?

6. Что такое Flash Erase EEPROM? Для чего он используется?

## **Практическое занятие № 6. Монтаж блоков питания и кабельной системы**

<span id="page-24-0"></span>Целью работы является изучение принципов работы импульсных блоков питания персонального компьютера, приобретение навыков их монтажа/демонтажа. Результатом практической работы является отчет, в котором должны быть приведены параметры блока питания, описана последовательность его установки и результаты проверки работоспособности системы.

Для выполнения практической работы № 6 студент должен изучить приведенный ниже теоретический материал. Отчет сдается в распечатанном и электронном (файл Word) видах.

## **Назначение и принцип работы импульсного блока питания ПК**

Главное назначение блоков питания – преобразование электрической энергии, поступающей из сети переменного тока, в энергию, пригодную для питания узлов компьютера. Блок питания преобразует сетевое переменное напряжение 220 В, 50 Гц (120 В, 60 Гц) в постоянные напряжения  $+3,3, +5$  и  $+12$  В. Как правило, для питания цифровых схем (системной платы, плат адаптеров и дисковых накопителей) используется напряжение  $+3.3$  или  $+5$  B, а для двигателей (дисководов и различных вентиляторов) - +12 В. Компьютер работает надежно только в том случае, если значения напряжения в этих цепях не выходят за установленные пределы.

Типичный блок питания вырабатывает не только положительные напряжения  $+5$  и  $+12$  B, но и отрицательные  $-5$  и  $-12$  B. Однако для питания всех компонентов системы (электронных схем и двигателей) достаточно +5 и +12 В. Поэтому в большинстве современных компьютеров отрицательные напряжения не используются.

Напряжение 12 В предназначено в основном для питания двигателей дисковых накопителей. Источник питания по этой цепи должен обеспечивать большой выходной ток, особенно в компьютерах с множеством отсеков для дисководов. Напряжение 12 В подается также на вентиляторы, которые, как правило, работают постоянно. Обычно двигатель вентилятора потребляет от 100 до 250 мА, но в новых компьютерах это значение ниже 100 мА. В большинстве компьютеров вентиляторы работают от источника +12 В, в портативных моделях компьютеров для них обычно используется напряжение +5 В (или даже 3,3 В). Блок питания не только вырабатывает необходимое для работы узлов компьютера напряжение, но и приостанавливает функционирование системы до тех пор, пока величина этого напряжения не достигнет значения, достаточного для нормальной работы. Иными словами, блок питания не позволит компьютеру работать при «нештатном» уровне напряжения питания.

В каждом блоке питания перед получением разрешения на запуск системы выполняется внутренняя проверка и тестирование выходного напряжения. После этого на системную плату посылается специальный сигнал Power Good (питание в норме). Если такой сигнал не поступил, компьютер работать не будет. Напряжение сети может оказаться слишком высоким (или низким) для нормальной работы блока питания, и он может перегреться. В любом случае сигнал Power\_Good исчезнет, что приведет либо к перезапуску, либо к полному отключению системы. Если компьютер не подает признаков жизни при включении, но вентиляторы и двигатели накопителей работают, то, возможно, отсутствует сигнал Power Good. Такой способ защиты был предусмотрен, исходя из тех соображений, что при перегрузке или перегреве блока питания его выходные напряжения могут выйти за допустимые пределы и работать на таком компьютере будет невозможно.

#### **Стандарт ATX**

Новейшим стандартом блоков питания на рынке компьютеров стал АТХ версии 2.01, который определил новую конструкцию как системной плат, так и блока питания.

Главная особенность состоит в том, что вентилятор теперь расположен на стенке корпуса блока питания, которая обращена внутрь компьютера, и поток воздуха прогоняется вдоль системной платы, поступая извне. Такое решение в корне отличается от традиционного, когда вентилятор располагается на тыльной стенке корпуса блока питания и воздух выдувается наружу. Поток воздуха в блоке АТХ направляется на компоненты платы, которые выделяют больше всего тепла (процессор, модули памяти и платы расширения). Поэтому исчезает необходимость в ненадежных вентиляторах для процессора, в настоящее время получивших столь широкое распространение.

Другим преимуществом обратного направления воздуха является уменьшение загрязнения внутренних узлов компьютера. В корпусе создается избыточное давление, и воздух выходит через щели в корпусе, в отличие от систем другой конструкции. Так, если вы поднесете горящую сигарету к лицевой панели дисковода в обычной системе, то дым будет затягиваться через щель в панели дисковода и вредить головкам. В АТХ-системах дым будет отгоняться от устройства, поскольку внутрь воздух попадает только через одно входное отверстие на тыльной стороне блока питания. В системе, работающей в условиях повышенной запыленности, на воздухозаборнике можно установить фильтр, который предотвратит попадание в систему частиц пыли.

Конструкция АТХ позволяет решить две серьезные проблемы, возникающие при их использовании. Каждый из традиционных блоков питания персональных компьютеров, применяющихся в PC, имеет два разъема, которые вставляются в системную плату. Большинство производителей качественных систем выпускают разъемы системной платы и блока питания с ключами, чтобы их нельзя было перепутать, но почти все дешевые системы не имеют ключей ни на системной плате, ни в блоке питания.

Чтобы предотвратить неправильное подключение разъемов блока питания, в модели АТХ предусмотрен новый разъем питания для системной платы. Он содержит 20 контактов и является одиночным разъемом с ключом. Его невозможно подключить неправильно, поскольку вместо двух разъемов используется один. В новом разъеме предусмотрена цепь питания на 3,3 В, что позволяет отказаться от преобразователя напряжения на системной плате, который используется для процессора и других микросхем, потребляющих 3,3 В.

Для напряжения 3,3 В блок АТХ обеспечивает другой набор управляющих сигналов, отличающийся от обычных сигналов для стандартных блоков. Это сигналы Power 0n и 5v Standby (5VSB). Первый из них – это сигнал системной платы, который может использоваться такими операционными системами, как Windows 9x и выше (они поддерживают возможность выключения и запуска системы программным путем). Это также позволяет применять для включения компьютера клавиатуру. Сигнал 5v\_Standby всегда активен и подает на системную плату питание ограниченной мощности,

даже если компьютер выключен. Параметры описанных свойств определяются с помощью программы установки параметров BIOS.

Другая проблема, решенная в конструкции АТХ, связана с системой охлаждения. Во всех современных процессорах устанавливается активный теплоотвод, который представляет собой маленький вентилятор, «надетый» на процессор для его охлаждения. В системах модели АТХ для дополнительного охлаждения процессора используется заслонка рядом с блоком питания, которая направляет воздушный поток от вентилятора к процессору.

Блок питания модели АТХ берет воздух извне и создает в корпусе избыточное давление, тогда как в корпусах других систем давление понижено. Направление воздушного потока в обратную сторону позволило значительно улучшить охлаждение процессора и других компонентов системы.

#### **Демонтаж и монтаж блока питания**

Блок питания всегда расположен на задней части корпуса, вверху, в углу. На картинке – цифра 1.

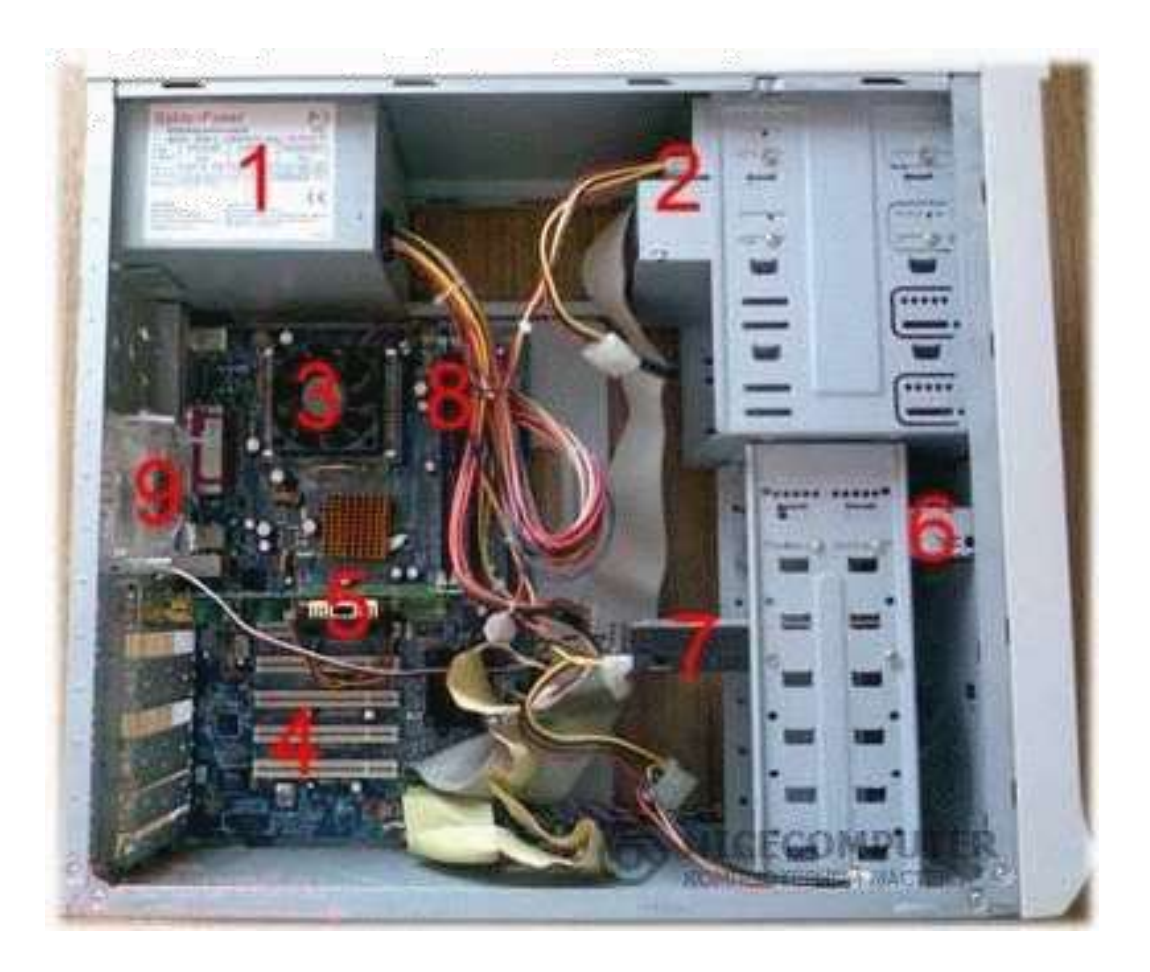

У БП имеется основной провод, который подключается к разъему на системной плате. Не забудьте отсоединить данный разъем, нажав на защёлку, которая предохраняет провод от самопроизвольного отключения от разъема.

Блок питания должен крепиться на четыре болта с наружной части. К нему подключается питание из сетевого кабеля, а он в свою очередь, снабжает электричеством все, что подключено к материнской плате. Извлечение и установку блока питания производите внимательно, старайтесь не касаться кулера процессора. Для извлечения блока питания открутите внешние болты крепления и извлеките блок.

Установку блока питания производите в обратном порядке.

## **Контрольные вопросы**

<span id="page-28-0"></span>1. Какую роль выполняют блоки питания в компьютерной системе?

2. Какие устройства используют положительное напряжение?

3. Какие устройства используют отрицательное напряжение?

4. Опишите процесс самодиагностики блока питания.

5. Какие принципиально новые конструктивные изменения появились в стандарте AТХ?

## Практическое занятие № 7. Подключение периферийных устройств

<span id="page-29-0"></span>Целью работы является изучить назначение основных периферийных устройств, познакомиться с основными принципами работы этих устройств, приобрести навыки подключения периферийных устройств к компьютеру. Результатом практической работы является отчет, в котором должны быть приведены результаты подключения периферийного устройства к компьютеру, продемонстрирована работоспособность периферийного устройства.

Для выполнения практической работы № 7 студент должен изучить приведенный ниже теоретический материал. Отчет сдается в распечатанном и электронном (файл Word) видах.

## Открытая архитектура и периферийные устройства

В основу устройства компьютера положен принцип открытой архитектуры, т. е. возможность подключения к системе дополнительных независимо разработанных устройств для различных прикладных применений. Составные части, из которых состоит компьютер, называют устройствами. Среди всех устройств выделяют основные устройства, без которых работа компьютера невозможна, и периферийные, которые используются для решения различных задач: ввода и вывода графической информации, подключение к компьютерной сети, устройствам воспроизведения звуковой информации, внешней памяти и другие.

## Виды периферийных устройств

## Устройства ввода информации:

Сканер предназначен для ввода в компьютер текстовых и графических данных.

Трекбол - напоминает мышь, перевернутую вверх ногами. В движение приводят шар, закрепленный на роликах. Трекбол обычно используется в переносных компьютерах типа notebook.

Джойстик представляет собой рукоятку с кнопками и применяется, как правило, для игр и тренажеров.

Сенсорная панель, представляет собой чувствительные поверхности, покрытые специальным слоем и связанные с датчиками. Прикосновение к поверхности датчика приводит в движение курсор, перемещение которым осуществляется за счет движения пальца по поверхности.

Микрофон служит для ввода звуковой информации в мультимедийный компьютер.

Web-камера служит для ввода видеоизображения в мультимедийный компьютер.

#### **Устройства вывода информации:**

Монитор – это универсальное устройство вывода информации.

Информация на экране монитора представляется в виде растрового изображения, которое формируется их отдельных точек (пикселей). Растровое изображение состоит из отдельного количества строк, каждая из которых в свою очередь содержит определенное количество точек.

Принтеры служат для вывода на бумагу текстовой, числовой и графической информации.

Плоттер (графопостроитель) служит для печати на бумаге чертежей. Изображение создается двигающимся по листу пером с цветной тушью.

Звуковая карта – устройство для преобразования цифровой аудио информации, записанной на дисках, в звуки и наоборот. К выходу звуковой карты подключают колонки для воспроизведения стереозвука и микрофон.

Модем – специальное устройство, с помощью которого отдельные компьютеры могут связываться друг с другом посредством телефонной сети.

#### **Интерфейс подключения устройства**

В общем случае под стандартным интерфейсом понимается совокупность унифицированных аппаратных, программных и конструктивных средств, необходимых для реализации взаимодействия различных функциональных компонентов в системах. Применительно к персональным компьютерам к стандартным интерфейсам относятся все порты ввода/вывода, различные слоты расширения системной платы (PCI, AGP) и другие разъемы, используемые для подключения различных устройств в единое целое.

**Порт PS/2** – шестиконтактный разъем, используемый для подключения клавиатуры и ручного манипулятора. Эти разъемы подключены к единому контроллеру.

**Последовательный СОМ-порт (RS-232)** – данный порт используется для подключения модема. Ранее использовался и для подключения ручного манипулятора («мыши»). Порт стандартизирован в двух вариантах 9 (DB9) и 25-контактный (DB25). Последний вариант практически не реализуется в современных системных блоках. Для асинхронного режима принято несколько стандартных скоростей обмена: 9600, 19200, 38400, 57600 и 115200 бит/с.

**Параллельный порт (LPT)** – этот порт изначально разрабатывался как интерфейс для подключения принтера. Также может быть использован для подключения сканера или плоттера, имеющего соответствующий интерфейс. Скорость обмена не выше 150 Кбайт/с при значительной загрузке процессора. В 1994 г. был принят стандарт IEEE1284, определивший спецификацию портов SPP, ЕРР и ЕСР. Дополнительные режимы ЕРР (Enhanced Parallel Port – улучшенный параллельный порт) и ЕСР (Extended Capability Port – порт с расширенными возможностями) позволили ввести поддержку двунаправленного обмена с аппаратным сжатием данных (устанавливается программой Setup BIOS). В качестве разъемов спецификацией определены Тип A (DB-25), Тип В (Centronics) и тип С (компактный 36-контактный).

**Видеовыход (15-контактный разъем)** – используется для подключения VGA/SVGA монитора к системному блоку, а именно, к видеоадаптеру. В случае интегрированного в системную плату видеоадаптера видеовыход размещается на стандартной задней панели компьютера.

**Разъем для подключения к локальной сети (RJ-45)** – восьмиконтактный интерфейс для подключения компьютера к локальной сети. В случае интегрированного в системную плату сетевого адаптера интерфейс RJ-45 размещается на стандартной задней панели компьютера. Другой вариант размещается на установленном сетевом адаптере.

**MIDI/GAME порт** – используется для подключения мультимедийных игровых устройств, например, синтезатора и игрового манипулятора «джойстика».

В архитектуре современных персональных компьютеров все большее значение приобретают внешние шины, служащие для подключения различных устройств, таких как внешние накопители flash-памяти и накопители на жестких магнитных дисках, CD/DVDустройства, сканеры, принтеры, цифровые камеры и др. Основными требованиями к таким шинам и их интерфейсам заключаются в высоком быстродействии, компактности интерфейса и удобстве коммутации устройств пользователем.

В современных ПК к таким внешним шинам и интерфейсам относятся: USB, FireWire, IrDA, Bluetooth. Последние два интерфейса относятся к классу беспроводных интерфейсов.

Шина и интерфейс USB. Архитектура шины USB представляет собой классическую топологию «звезда» с последовательной передачей данных, в соответствии с которой в системе должен быть корневой (ведущий) концентратор USB, к которому подключаются периферийные концентраторы, а непосредственно к ним подключаются периферийные устройства с интерфейсом USB. Периферийные концентраторы могут подключаться друг к другу, образуя каскады.

Корневой концентратор расположен в одной из микросхем системной логики (как правило, это южный мост чипсета). Всего через один корневой концентратор USB может быть подключено до 127 устройств (концентраторов и устройств USB). Однако, учитывая относительно невысокую пропускную способность шины USB версии 1.1 (до 12 Мбит/с), что с учетом служебных расходов составляет 1 Мбайт/с, оптимальным является подключение 4-5 низкоскоростных устройств (клавиатура, манипулятор, сканер).

Проблема низкой пропускной способности частично решена версией интерфейса USB 2.0, в соответствии с которой пиковая пропускная способность увеличена до 480 Мбит/с (60 Мбайт/с). Этого вполне достаточно для работы типичных современных USBустройств: принтеров, офисных сканеров, цифровых фотокамер, джойстиков и др. (более скоростные устройства должны подключаться ближе к корневому концентратору).

Интерфейс IEEE1394 (FireWire). Конкурентом интерфейса USB 2.0 на сегодняшний день является последовательный цифровой интерфейс FireWire, называемый также IEEE1394 (iLink - торговая марка Sony). Этот интерфейс, рассматривающийся по началу как скоростной вариант интерфейса SCSI, был предложен компанией Apple. В начале 90-х годов вышло техническое описание этого интерфейса в виде стандарта IEEE 1394 (Institute of Electrical and Electronic Engineers - института инженеров по электротехнике и электронике).

Спецификация интерфейса IEEE1394 предусматривает последовательную передачу данных со скоростями 100, 200, 400, 800 Мбит/с (последнее значение не стандартизировано). Выбор последовательного интерфейса обусловлен необходимостью связать удаленные внешние устройства, работающие с различными скоростями. В этом случае обеспечивается их работа по одной линии, отсутствие громоздких кабелей и шлейфов, габаритных разъемов. Появление последовательных интерфейсов IEEE1394 и USB привело к вытеснению параллельных интерфейсов для подключения внешних устройств.

Топология интерфейса IEEE1394 «древовидная», при этом система адресации обеспечивает подключение до 63 устройств в одной сети. Для связи между сетями существуют мосты, для объединения ветвей в один узел – концентраторы. Повторители служат для усиления сигналов при длине соединения более 4.5 метров. Всего может быть связано до 1024 сетей по 63 устройства в каждой. Все устройства IEEE1394 соединяются между собой шестижильным экранированным кабелем, имеющим две пары сигнальных и пару питающих проводников

**Инфракрасный интерфейс IrDA (Infrared Data Association)**. IrDA относится к категории беспроводных (wireless) внешних интерфейсов, однако, в отличие от радио-интерфейсов, канал передачи информации создается с помощью оптических устройств. Инфракрасный (ИК) открытый оптический канал является самым недорогим и удобным интерфейсом передачи данных на небольшие расстояния (до нескольких десятков метров) среди других беспроводных линий передачи информации.

**Интерфейс Bluetooth** относится к перспективным беспроводным интерфейсам передачи данных. Этот интерфейс активно разрабатывается и продвигается консорциумом Bluetooth Special Interest Group (Bluetooth SIG).

Технология Bluetooth разрабатывалась для построения беспроводных персональных сетей (WPAN, Wireless Personal Area Network). В 2001 году был принят стандарт IEEE 802.15.1, описывающий технологию построения таких сетей, а в 2002 году технология получила развитие в стандарте IEEE 802.15.3 (протокол связи для беспроводных частных сетей).

Единичная Bluetooth-система состоит из модуля, обеспечивающего радиосвязь, и присоединенного к нему хоста, в качестве которого может выступать компьютер или любое периферийное устройство. Bluetooth-модули обычно встраивают в устройство, подключают через доступный порт либо РС-карту. Модуль состоит из менеджера соединений (link manager), контроллера соединений и приемопередатчика с антенной. Два связанных по радио модуля образуют пиконет (piconet). Причем один из модулей играет роль ведущего (master), второй - ведомого (slave). В пиконете не может быть больше восьми модулей, поскольку адрес активного участника пиконета, используемый для идентификации, является трехбитным (уникальный адрес присваивается семи ведомым модулям, ведущий модуль не имеет адреса, а нулевой адрес зарезервирован для широковещательных (broadcast) сообщений). Оптимальный радиус действия модуля - до 10 м (в настоящее время удалось увеличить дальность связи до 100 метров при работе вне помещений.

## Подключение периферийных устройств

Все периферийные устройства подключаются только к системному блоку. В отличие от внутренних компонентов, для установки периферийных устройств не нужно открывать корпус. Для работы конкретного устройства в составе конкретного комплекта ПЭВМ необходимо иметь:

контроллер (адаптер) – специальную плату, управляющую работой конкретного периферийного устройства. Например, контроллер клавиатуры, мыши, адаптер монитора, портов и т. п.

- драйвер - специальное программное обеспечение, управляющее работой конкретного периферийного устройства. Например, драйвер клавиатуры, драйвер принтера и т. п.

Одним из видов контроллеров, которые присутствуют почти в каждом компьютере, является контроллер портов ввода-вывода. Часто этот контроллер интегрирован в состав материнской платы. Контроллер портов ввода-вывода соединяется кабелями с разъемами на задней стенке компьютера, через которые к компьютеру подключаются принтер, мышь и некоторые другие устройства.

Кроме контроллеров портов ввода-вывода в системном блоке присутствуют разъемы шины USB - универсальной последовательной шины, к которой можно подключить клавиатуру, мышь, принтер, модем, дисковод компакт-дисков, сканер и т. д. Основное требование возможность подключения к данной шине устройства. Особенность шины USB - возможность подключения к ней устройств во время работы компьютера (не выключая его). На сегодняшний день большинство внешних устройств подключаются к компьютеру через USB-порт.

Установка периферийного устройства выполняется в несколько этапов. Порядок и тип этих шагов зависит от типа физического подключения и от того, относится ли устройство к типу автоматически настраивающихся (Plug-and-Play, PnP). Предусмотрены следующие шаги:

подсоединение периферийного устройства к узлу с помощью соответствующего кабеля или беспроводного соединения;

- подключение устройства к источнику питания;

- установка соответствующего драйвера.

Некоторые устаревшие устройства, так называемые «унаследованные устройства», не предусматривают самонастройки. Драйверы таких устройств устанавливаются пользователем вручную после того, как устройство подключается к компьютеру и включается питание.

Драйверы самонастраивающихся USB-устройств в системе уже имеются. В таком случае при подключении и включении операционная система распознает устройство и устанавливает соответствующий драйвер.

#### Контрольные вопросы

- <span id="page-35-0"></span>1. В чем отличие устройств ввода, от устройств вывода?
- 2. Что означает термин периферийные устройства?
- 3. В чем отличие периферийных устройств от базовых?
- 4. Назовите типы периферийных устройств.
- 5. Что такое интерфейс? Приведите пример интерфейса.
- 6. В чем отличие драйвера от контроллера?

## **СОДЕРЖАНИЕ САМОСТОЯТЕЛЬНОЙ РАБОТЫ**

<span id="page-36-0"></span>Цель самостоятельной работы обучающихся – получить новые знания по дисциплине «Архитектура аппаратных средств».

Самостоятельная работа необходима для формирования у обучающихся способности самостоятельно решать задачи профессиональной деятельности, формирования умения и навыков планирования времени, формирования стремления развиваться и совершенствоваться.

Виды самостоятельной работы обучающихся указаны в табл. 1.

Таблица 1

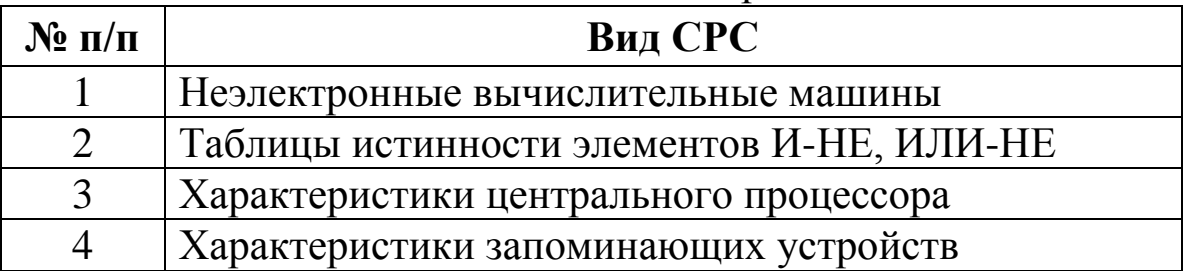

Виды самостоятельной работы

<span id="page-36-1"></span>Обучающиеся должны изучить интернет-ресурсы и литературу по вопросам, представленным ниже.

## **Учебно-методические материалы по дисциплине**

#### **Основная литература**

1. Колдаев, В. Д. Архитектура ЭВМ. – Москва : НИЦ ИНФРА-М, 2018. – 384 c. – Режим доступа: http://znanium.com/go.php?id=912831. – Загл. с экрана.

#### **Дополнительная литература**

1. Степина, В. В. Архитектура ЭВМ и вычислительные системы.. – Москва : НИЦ ИНФРА-М, 2018. – 384 c. – Режим доступа: http://znanium.com/go.php?id=942816. – Загл. с экрана.

#### **Программное обеспечение и интернет-ресурсы**

1. Официальный сайт Кузбасского государственного технического университета имени Т. Ф. Горбачева. Режим доступа: www.kuzstu.ru

2. Электронные библиотечные системы:

- Университетская библиотека онлайн. Режим доступа: www.biblioclub.ru

- Лань. Режим доступа: http://e.lanbook.com

- Электронно-библиотечная система Znanium.com

- Электронная библиотека издательства Юрайт https://biblioonline.ru/catalog/spo

3. Информатика и информационные технологии: конспект лекций. [Электронный ресурс]. – Режим доступа: http://fictionbook.ru

4. Современные тенденции развития компьютерных и информационных технологий: [Электронный ресурс]. – Режим доступа: http://www.do.sibsutis.ru

5. Единая коллекция Цифровых образовательных ресурсов [Электронный ресурс]. – Режим доступа: http://school- $\text{collection.edu.ru/}, \text{свободный. – Загл. с экрана.$ 

6. Единое окно доступа к информационным ресурсам [Электронный ресурс]. – Режим доступа: http://window.edu.ru/, свободный. – Загл. с экрана.

7. Информационно-коммуникационные технологии в образовании [Электронный ресурс]. – Режим доступа: http://www.ict.edu.ru/, свободный. - Загл. с экрана.

8. Федеральный центр информационно-образовательных ресурсов [Электронный ресурс]. – Режим доступа: http://fcior.edu.ru/, свободный. – Загл. с экрана.

# СОДЕРЖАНИЕ

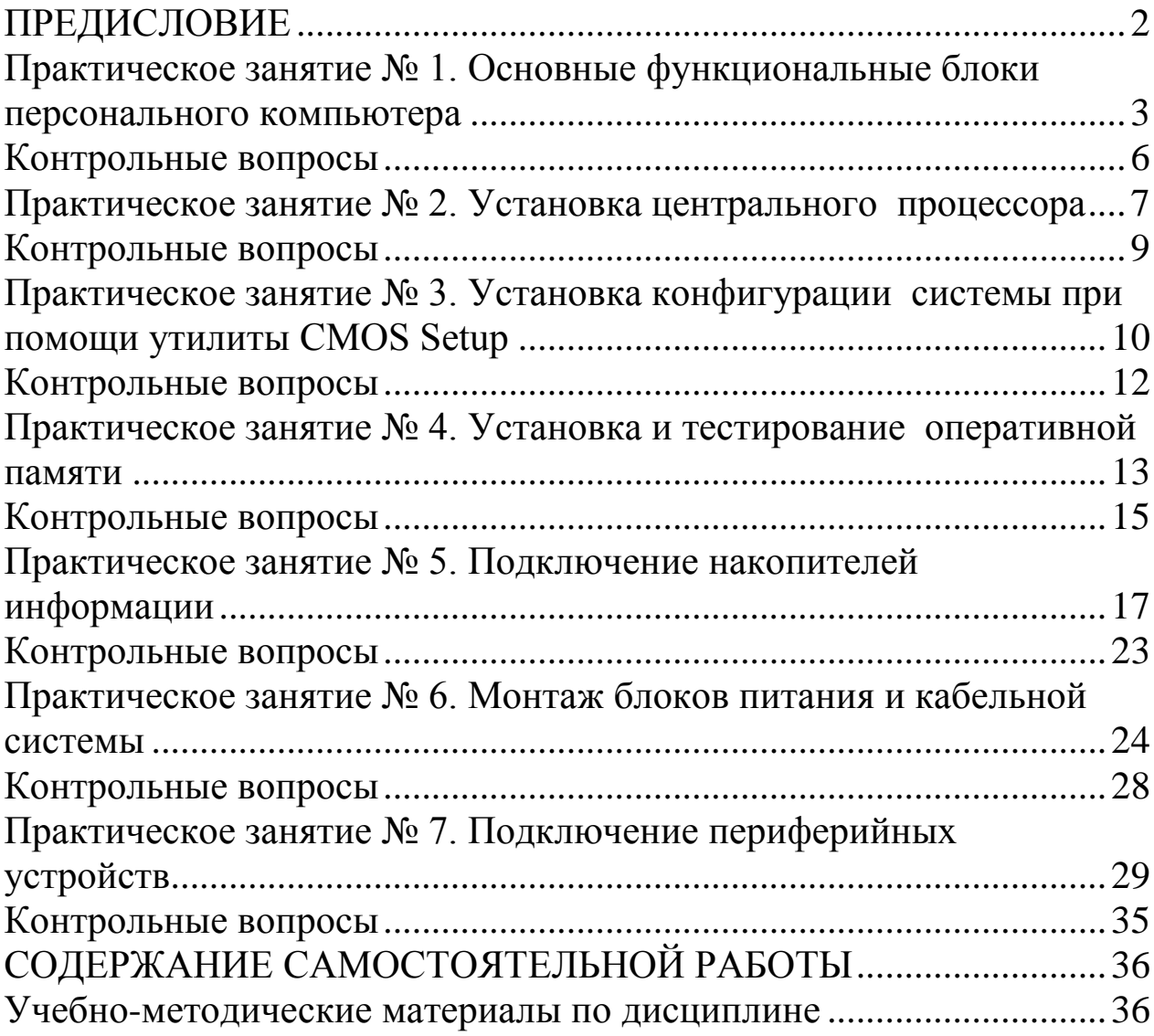